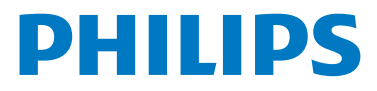

# **WelcomeEye Wireless**

Video Doorphone

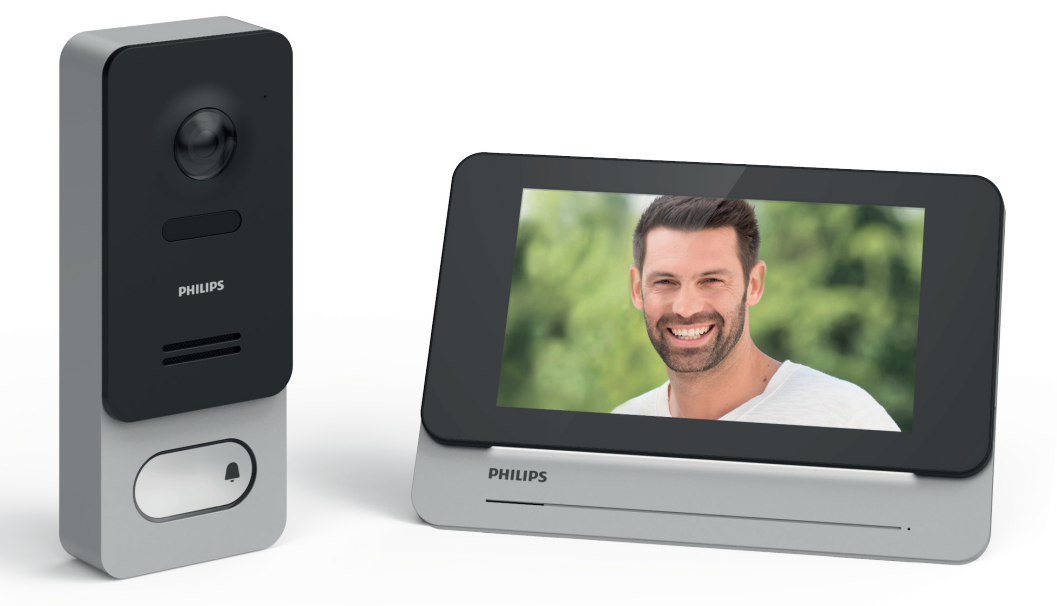

# Manual de instrucciones

Registre su producto en **www.philips.com/register**

# Índice

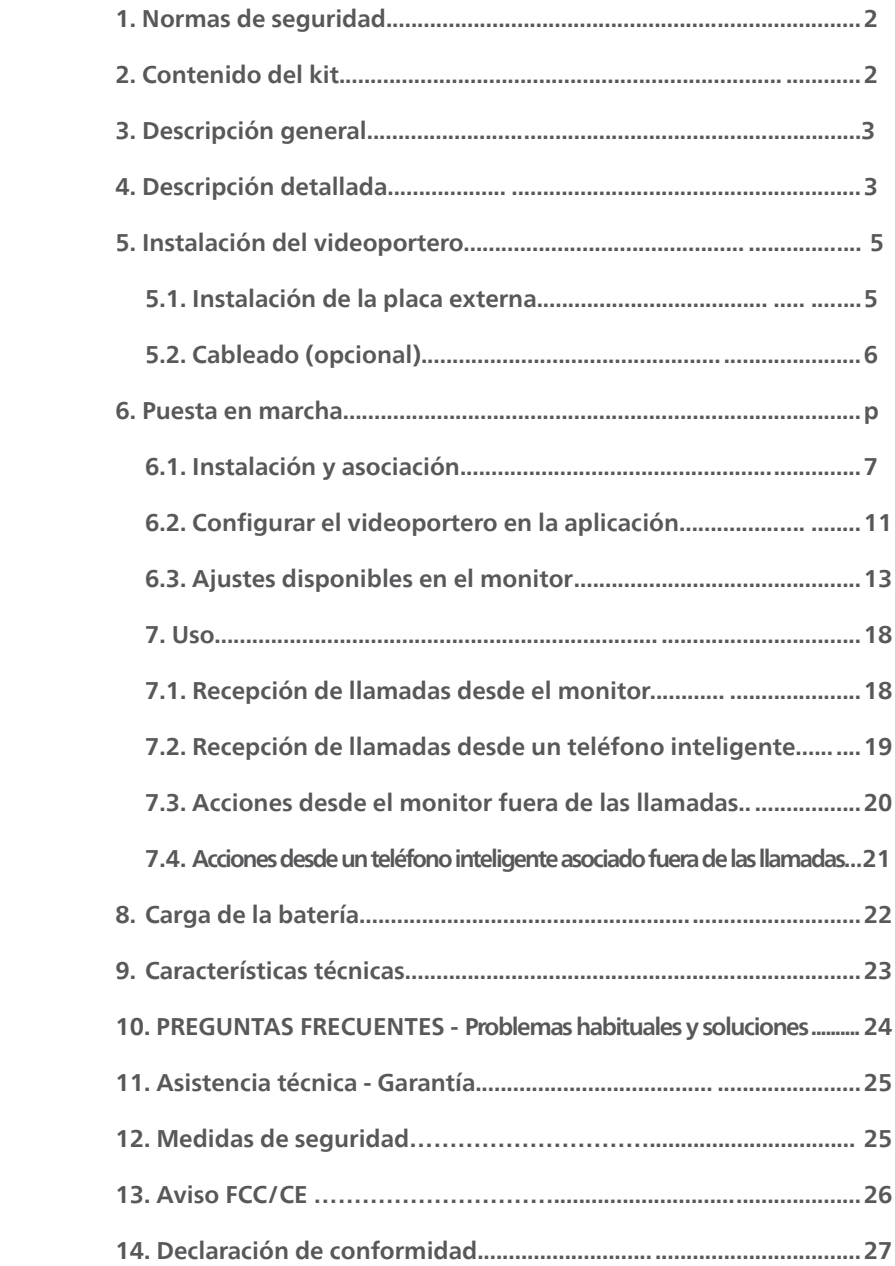

## **1. Normas de seguridad**

## **¡Importante!**

• Si instala este producto para terceros, recuerde dejar el manual o una copia al usuario final.

#### **Aviso:**

• Solo puede desmontar los diferentes elementos un técnico especializado

#### **Medidas de seguridad:**

- Para un uso seguro de este sistema, es esencial que los instaladores, usuarios y técnicos sigan todos los procedimientos de seguridad descritos en este manual.
- En caso necesario, se indican avisos específicos y símbolos de atención en los elementos 2 correspondientes.

# **2. Contenido del kit**

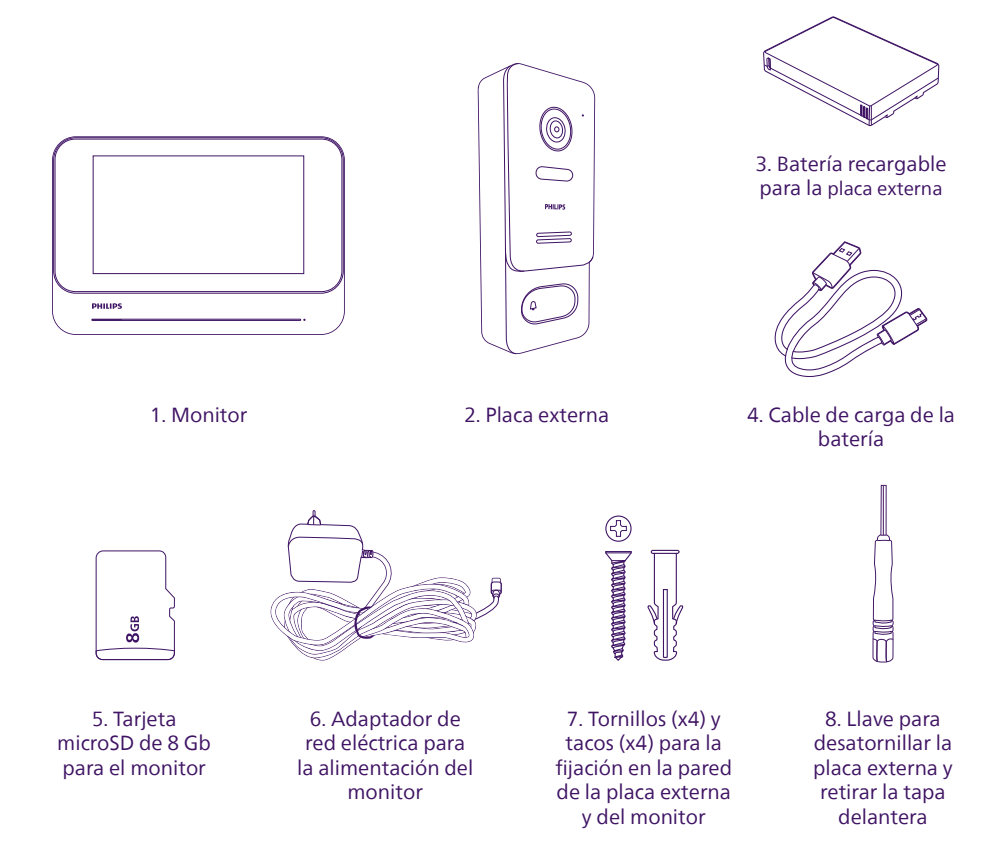

**Nota:** la tarjeta microSD se introduce en el monitor, la batería se introduce en la placa externa.

## **3. Descripción general**

Este videoportero inalámbrico está diseñado para ofrecerle las funcionalidades de un videoportero de alta gama en una instalación donde no se ha previsto ningún cable o no se puede utilizar entre su vivienda y la cancela. La placa externa se alimenta con una batería recargable, para una instalación y funcionamiento 100 % inalámbricos.

Para un uso eficaz, lea detenidamente este manual de instrucciones.

# **4. Descripción detallada**

#### **Monitor:**

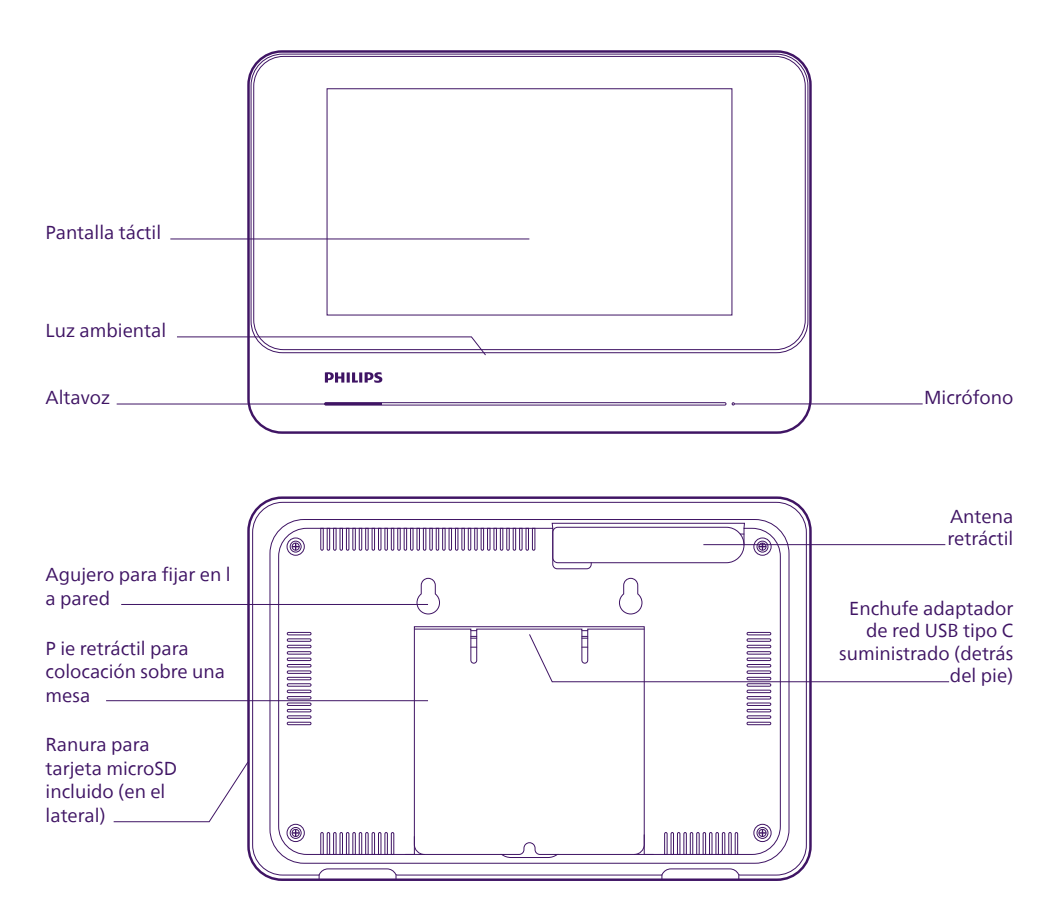

#### **Placa externa:**

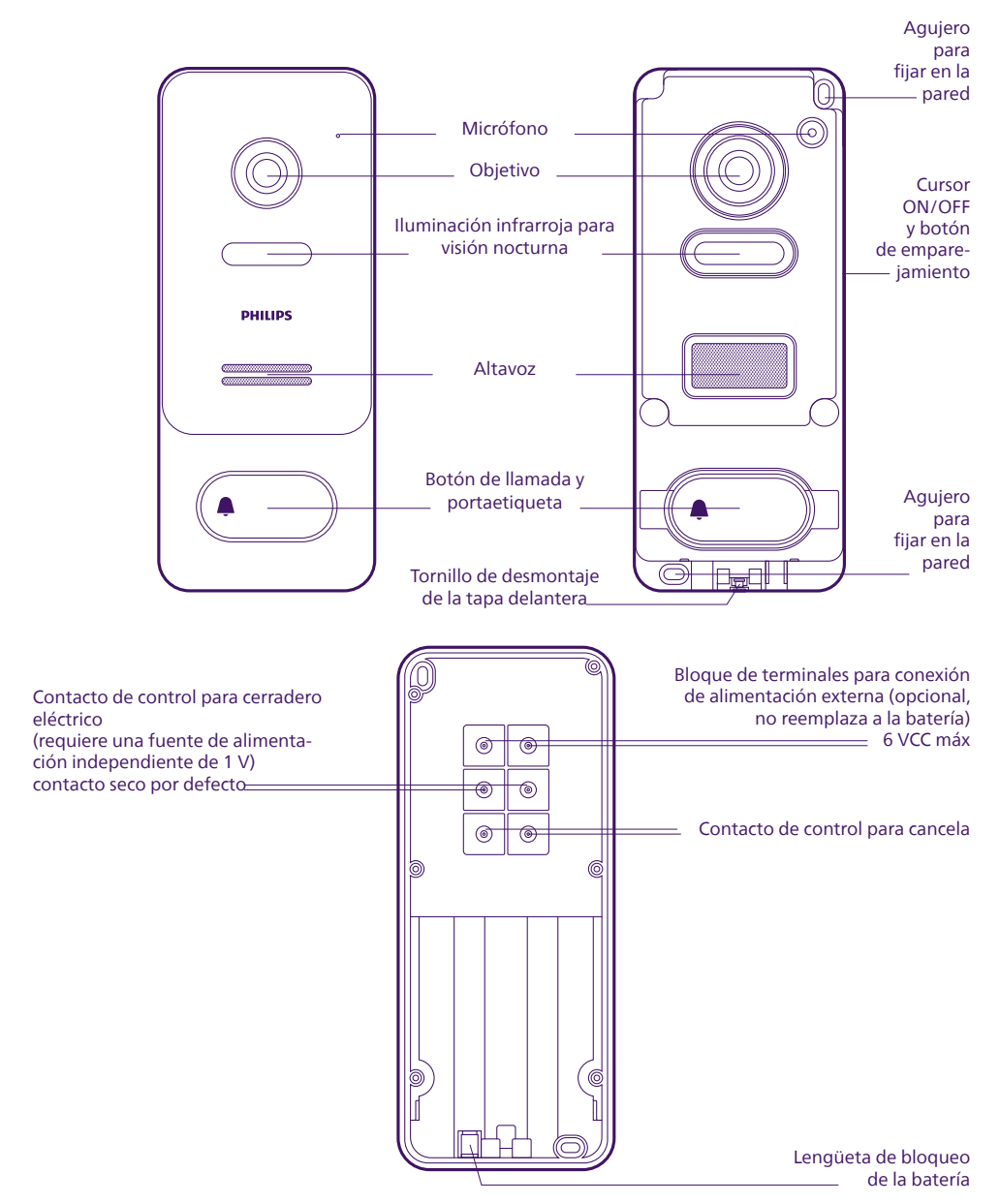

# **5. Instalación del videoportero**

#### **Consejos y notas importantes:**

- Antes de la instalación, le aconsejamos comprobar que la señal de su red wifi esté disponible y sea de suficiente calidad en el lugar donde desea instalar el monitor del videoportero.
- El monitor se alimenta con el adaptador de red eléctrica incluido. La placa externa se alimenta con la batería recargable incluida.

## **5,1. Instalación de la placa externa**

Antes de realizar la instalación definitiva, le recomendamos que realice una prueba de funcionamiento para verificar que el alcance por radio entre el monitor y la placa externa sea suficiente.

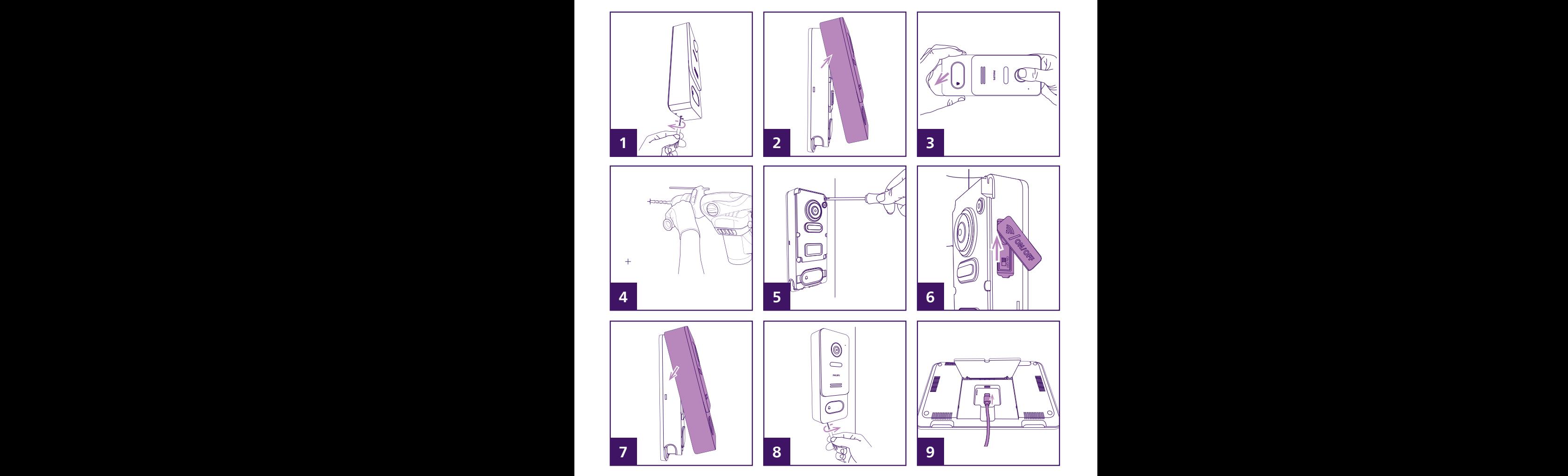

1. Con la herramienta suministrada, desenrosque el tornillo situado en la base de la placa externa.

**Importante:** es normal que el tornillo se desplace hacia adentro al desenroscarlo.

- 2. Extraiga la tapa delantera de la placa externa.
- 3. Si la tapa resiste a la primera apertura, coloque las manos y tire como se indica en la imagen.
- 4. Para fijar la placa exterior a la pared, marque en ella la ubicación de los 2 agujeros. La altura óptima de instalación de la placa externa es de aproximadamente 1,50 m. Perfore los agujeros. Los tornillos y tacos suministrados son adecuados para material macizo. De ser necesario, adapte la fijación a su tipo de material.
- 5. Atornille firmemente la placa externa a la pared.
- 6. Pulse el interruptor de inicio/parada.
- 7. Vuelva a colocar la tapa delantera de la placa externa como se indica.
- 8. Atornille con la herramienta suministrada para fijar la tapa a la placa externa. No apriete excesivamente.
- 9. Conecte la alimentación del monitor.

## **5,2. Cableado (opcional)**

Si lo desea, puede conectar el control de una motorización de cancela y/o de un cerradero eléctrico con la placa externa de su videoportero:

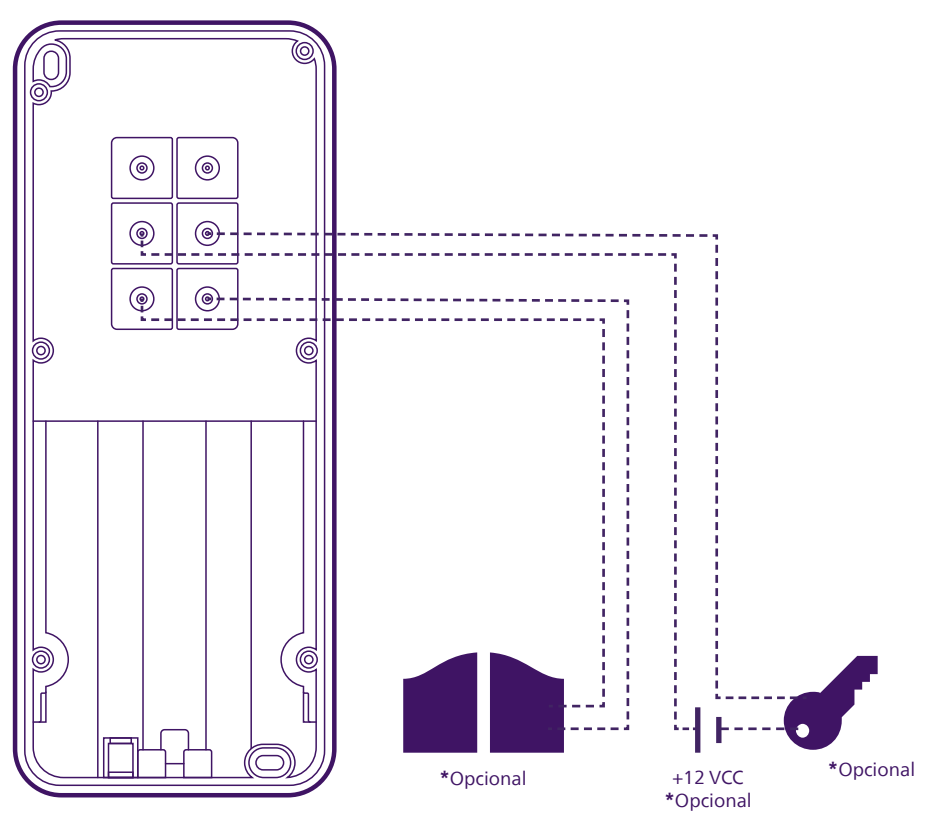

## **6. Puesta en marcha**

## **6,1. Instalación y asociación**

**Nota:** las capturas de pantalla que se muestran abajo corresponden a la versión Android de la aplicación. La versión para iOS es idéntica.

Descargue la aplicación **Philips WelcomeEye** en su iPhone o teléfono inteligente Android.

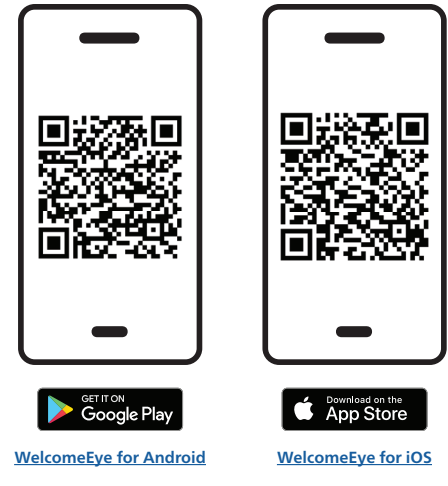

A continuación, inicie la aplicación:

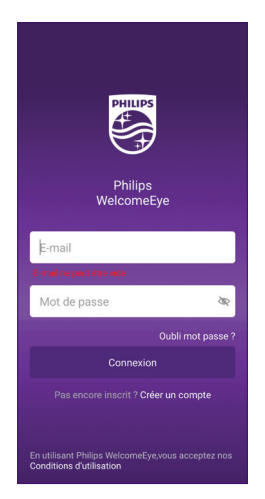

Si aún no tiene una cuenta Philips WelcomeEye, haga clic en **«Crear una cuenta»**.

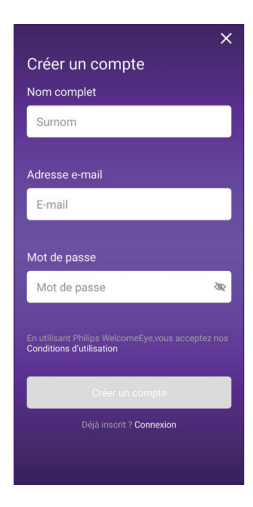

Introduzca su nombre completo, una dirección de correo electrónico válida y la contraseña que desee, luego, haga clic en **«Crear una cuenta»**.

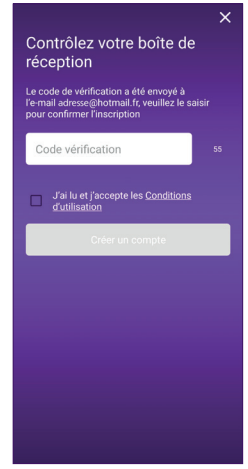

Se enviará un mensaje automático de confirmación a su dirección de correo electrónico.

Introduzca el código de 6 dígitos que figura en el correo electrónico para continuar, marque la casilla y haga clic en **«Crear una cuenta»**.

Si no recibe el correo electrónico automático dentro de un minuto, compruebe la carpeta de correo no deseado de su buzón de correo. Una vez haya creado su cuenta, pulse el botón OK:

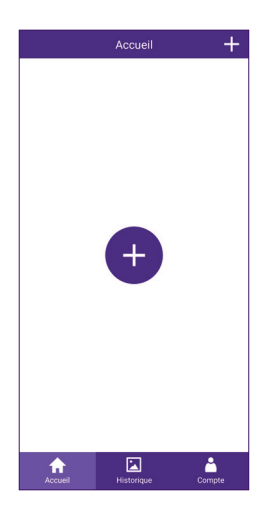

Aparecerá la lista de los productos asociados a la cuenta.

Haga clic sobre el icono  $\pm$  para continuar.

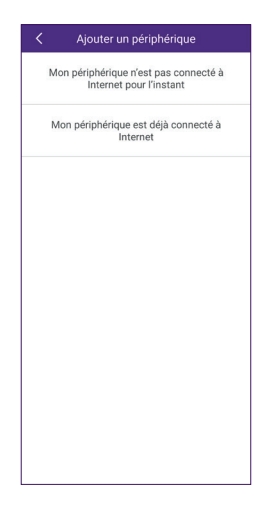

Si aún no ha conectado el videoportero a su red wifi, pulse la opción **«Mon périphérique n'est pas connecté à Internet pour l'instant» (Dispositivo periférico no conectado a Internet por el momento).**

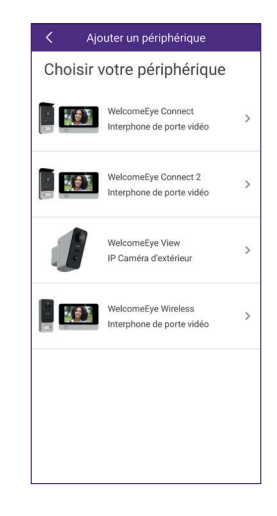

Seleccione el videoportero WelcomeEye Wireless de la lista de productos compatibles con la aplicación:

En este punto, su monitor debería estar encendido y listo para su asociación. En caso de duda, reinicie siguiendo las indicaciones de la aplicación y espere hasta que el monitor esté listo.

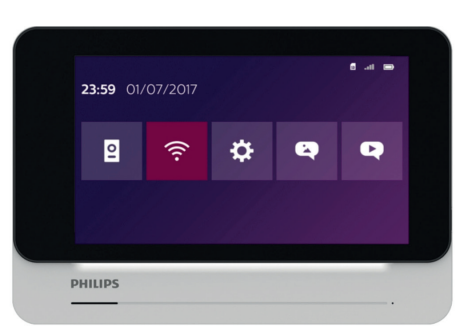

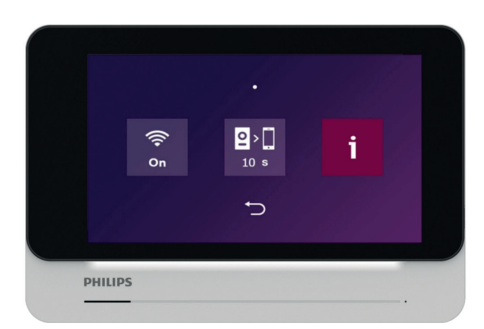

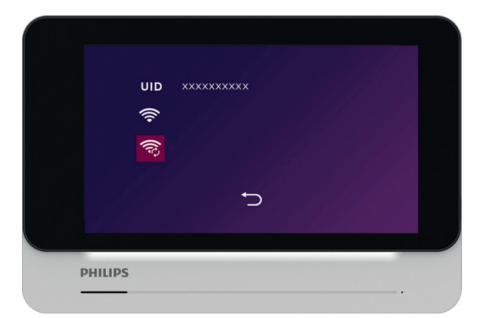

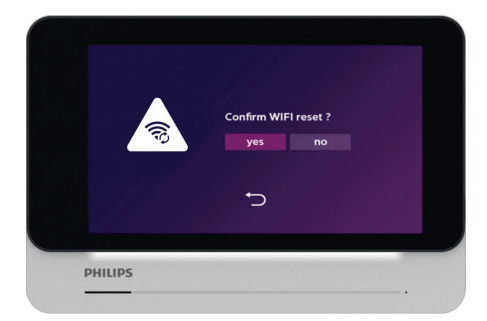

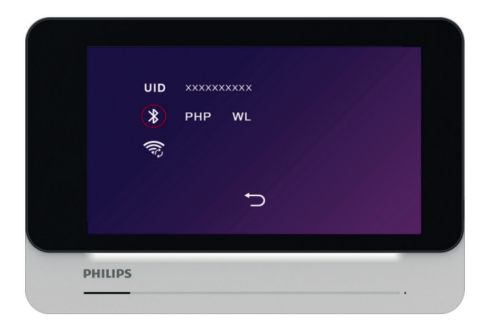

Luego, pulse «Suivant» (Siguiente)

Active el Bluetooth en su teléfono

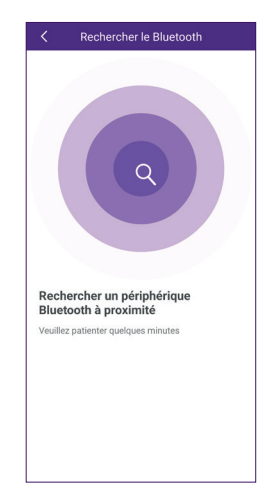

Su teléfono inteligente detectará los dispositivos periféricos cercanos que estén esperando para ser configurados. La detección solo tarda unos segundos; acérquese al monitor si el teléfono inteligente no lo detecta.

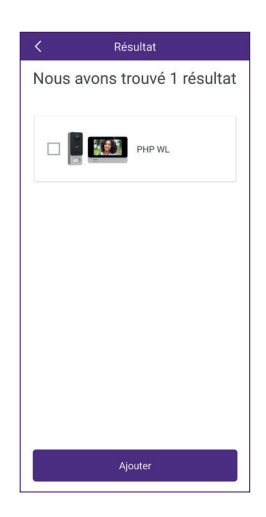

Marque el videoportero y luego pulse **«Ajouter» (Añadir)**

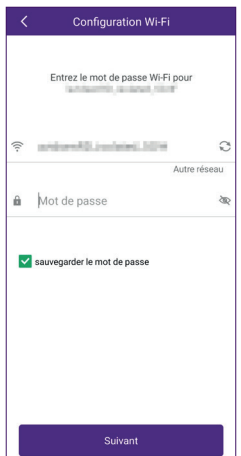

Seleccione la red wifi que utilizará el monitor e introduzca la clave de la red wifi. Pulse «Suivant» (Siguiente).

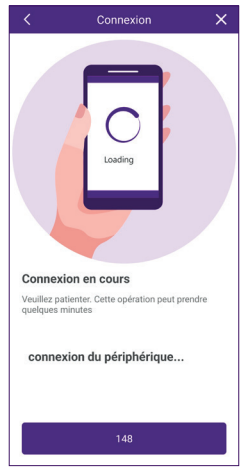

El teléfono inteligente transmite la información al monitor y el videoportero se conecta a Internet.

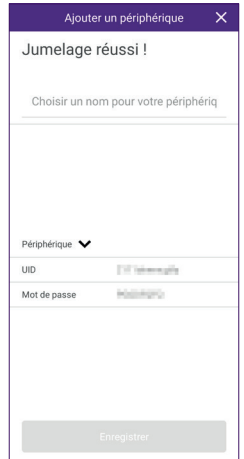

El videoportero ha sido detectado por su teléfono inteligente en Internet. Introduzca el nombre que desee para el videoportero y pulse **«Enregistrer» (Guardar)**.

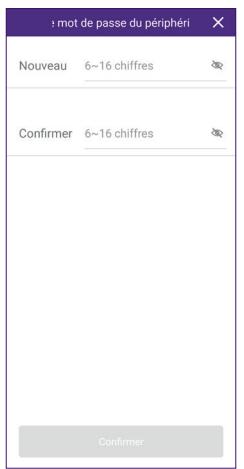

Hay que cambiar la contraseña de conexión por defecto del videoportero antes de poder utilizarlo. Introduzca una nueva contraseña de 6 a 16 cifras y pulse **«Confirmer» (Confirmar)**. **Atención:** la contraseña no debe contener dos cifras iguales seguidas (p. ej.: 202201 no sería válida. 202101 sí sería válida) Se muestra la pantalla de inicio de la aplicación.

#### **6,2. Configurar el videoportero en la aplicación**

Accueil  $+$ **1 4 D**<br>Porte entrée **2 3 5** 国  $\blacklozenge$ Ă **6 7 8**

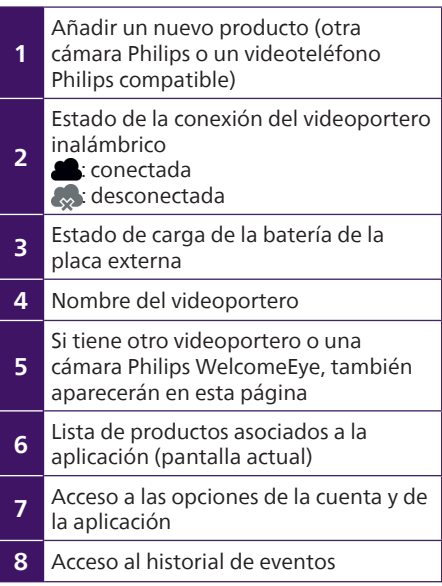

Si pulsa la imagen del videoportero, accederá a su imagen en directo:

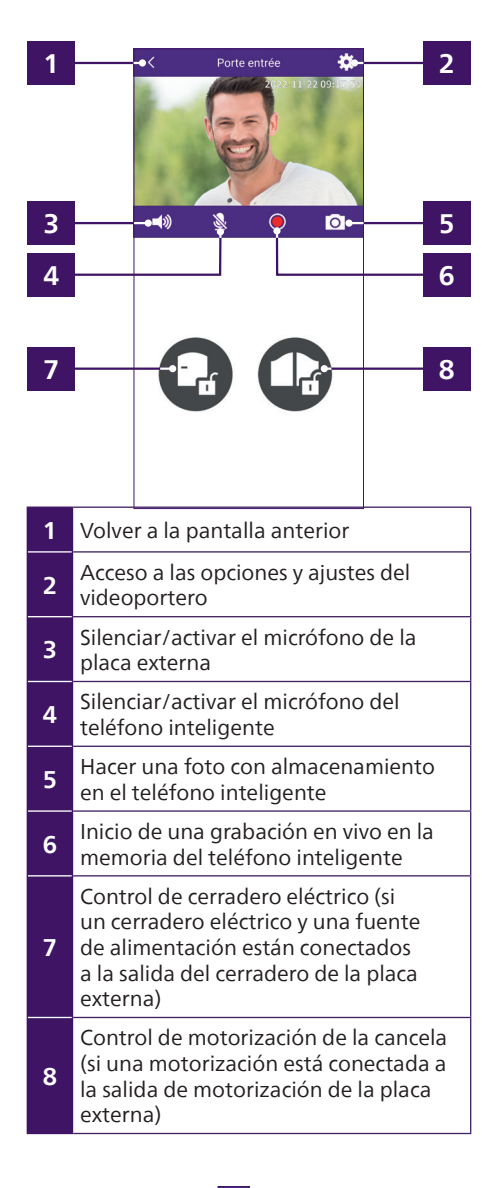

Haga clic en el icono  $\bigstar$  de la imagen para acceder a todas las opciones del videoportero en la aplicación:

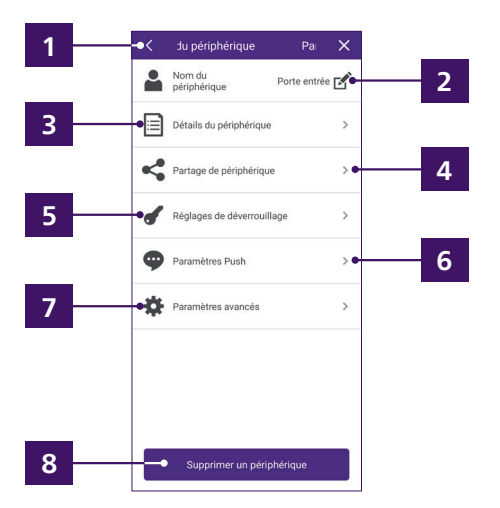

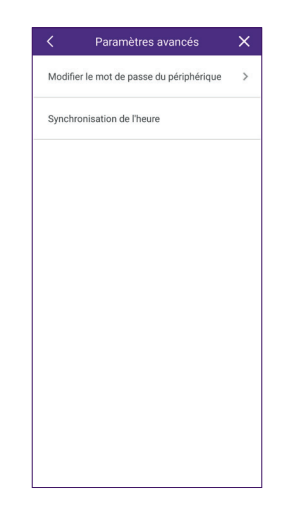

**1**

Pulse synchronisation de l'heure para copiar la hora de su teléfono inteligente en el videoportero.

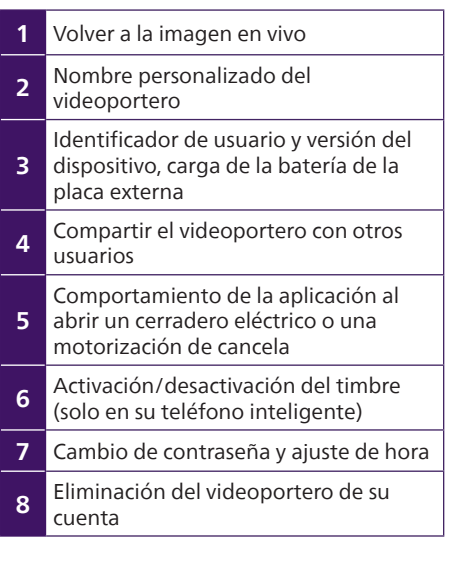

Haga clic en  $\left| \clubsuit \right|$  Paramètres avancés  $\sqrt{en \sqrt{1 - \frac{1}{\sqrt{1 - \frac{1}{\sqrt$ para ajustar el horario del monitor. La hora se muestra en la imagen en directo y también se utiliza en el historial de llamadas.

12 WelcomeEye Wireless / V6

## **6,3. Ajustes disponibles en el monitor**

Puede acceder a todos los ajustes de su videoportero haciendo clic una o varias veces en la pantalla táctil del monitor (siempre que no se esté en plena comunicación):

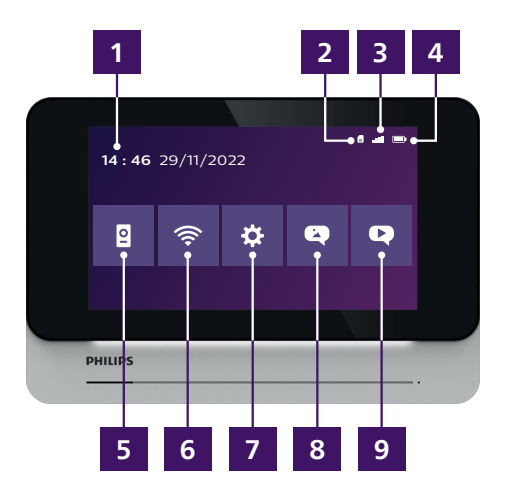

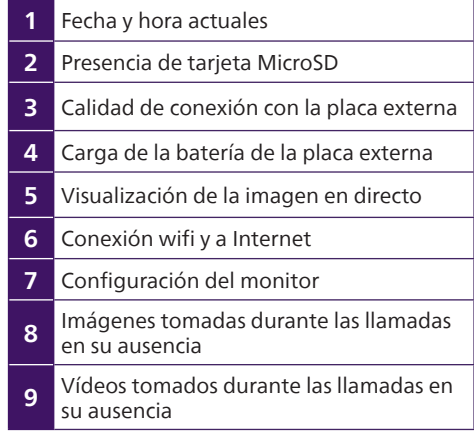

Menú de conexión a Internet y wifi  $\hat{\epsilon}$ :

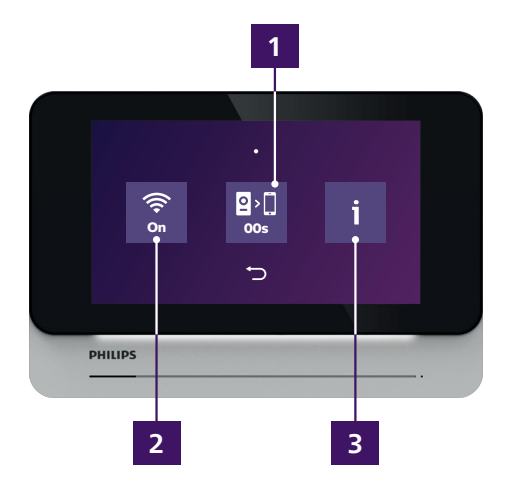

**1** Ajuste del retraso entre el timbre del monitor y el timbre de los teléfonos inteligentes, ajustable de 0 a 15 segundos en incrementos de 5 s **2** Activación/desactivación del wifi del monitor. Si desactiva el wifi, ya no podrá usar la aplicación móvil **3** Conexión wifi (ver abajo)

Pantalla de conexión wifi:

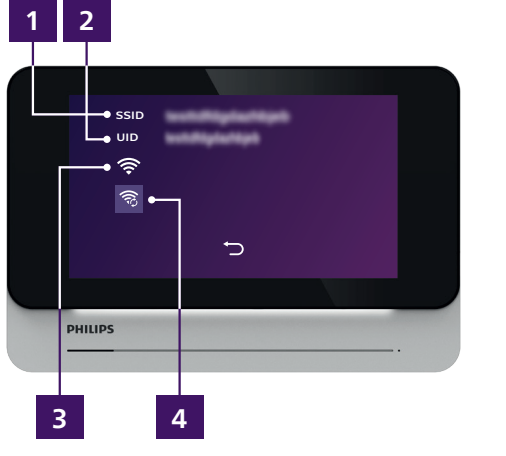

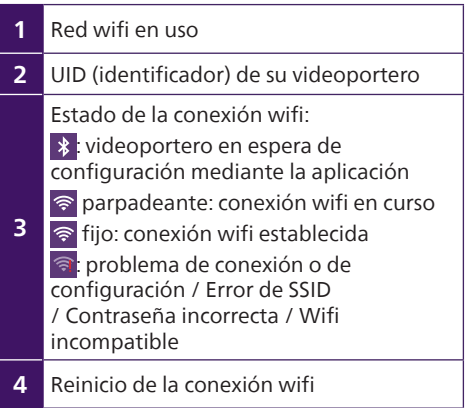

## Configuración del monitor<sup>3</sup>:

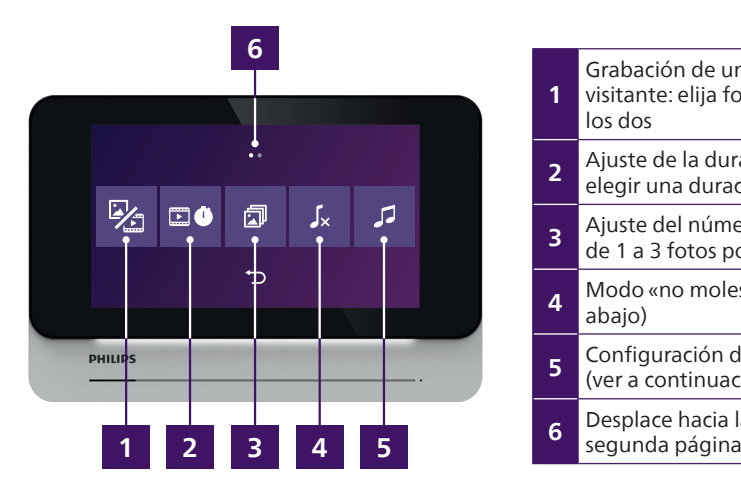

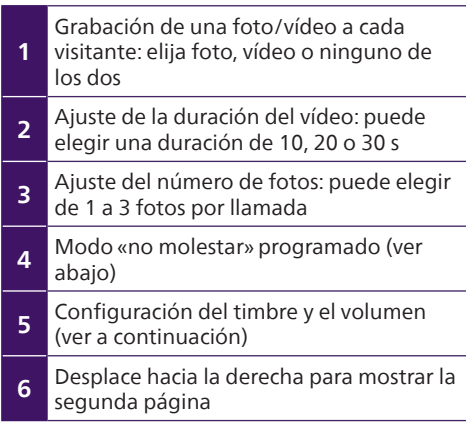

Modo «no molestar» programado  $\sqrt{\bf k}$ :

Puede programar aquí una hora de inicio y una hora de fin. Entre estas dos horas se apagará el timbre del monitor (no afecta a los sonidos de los teléfonos inteligentes):

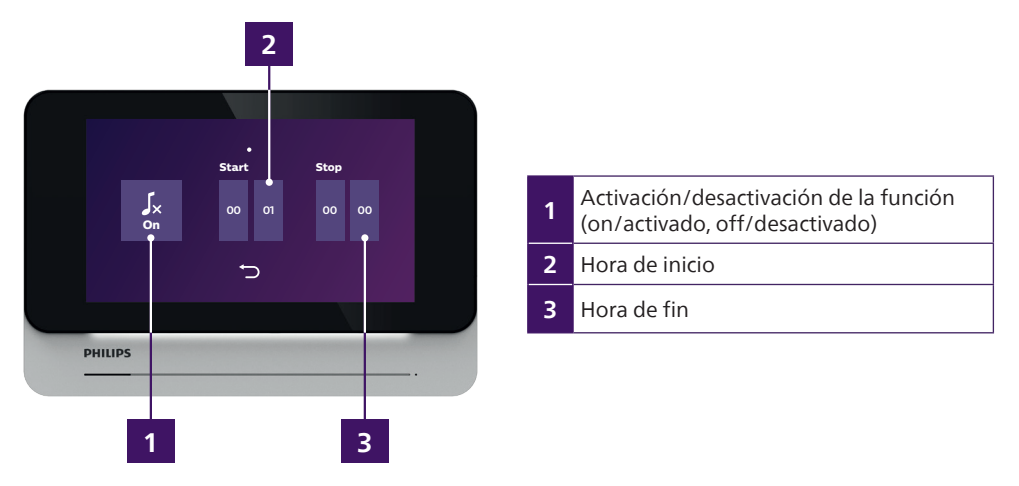

Durante el periodo comprendido entre las horas de inicio y fin, el símbolo  $\mathbf{I}$  aparece en la parte superior derecha de la pantalla, junto a los símbolos de tarjeta de memoria, calidad de la señal y carga de la batería.

Ajustes de timbre y volumen:

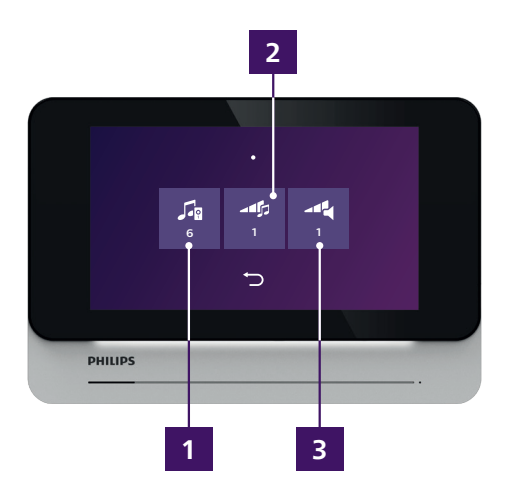

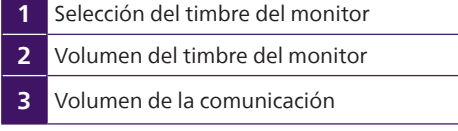

Configuración del monitor (2ª página, accesible deslizando hacia la derecha desde la primera página):

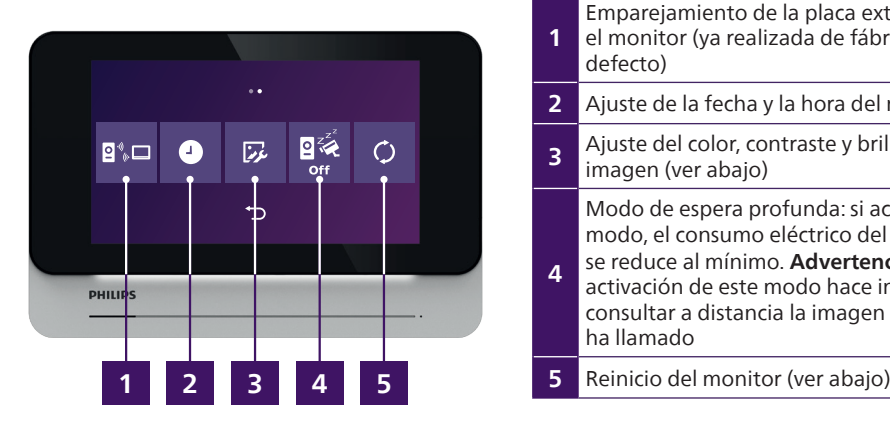

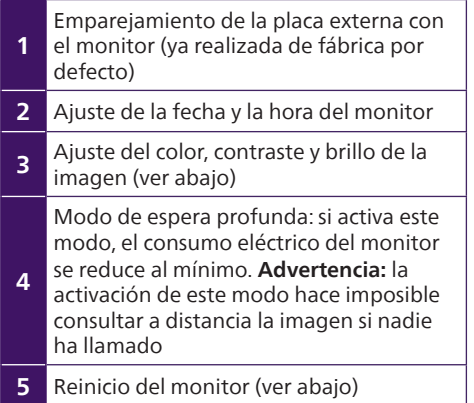

Modo emparejamiento<sup>180</sup>

Si desea volver a emparejar la placa externa con el monitor, haga clic en el menú correspondiente para iniciar una cuenta atrás de 60 segundos. Durante estos 60 segundos, mantenga pulsado el botón de conexión de la placa externa, situado junto al interruptor de inicio/parada. El interruptor debe estar en posición de inicio y la batería, cargada.

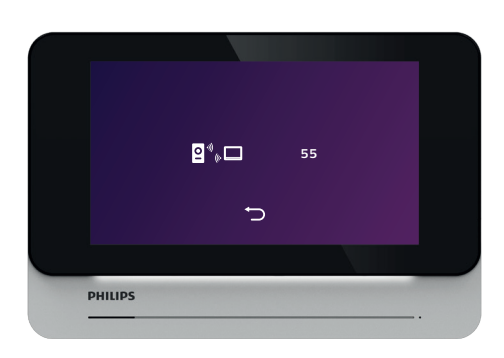

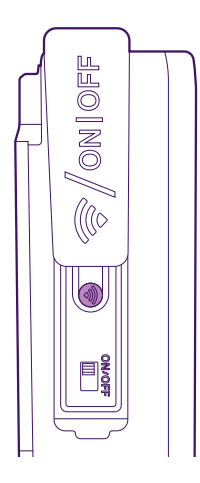

Ajuste de la fecha y hora del monitor  $\mathbf{C}$  este menú consta de 2 páginas que permiten ajustar la fecha y la hora del monitor y elegir los formatos de la fecha y de la hora:

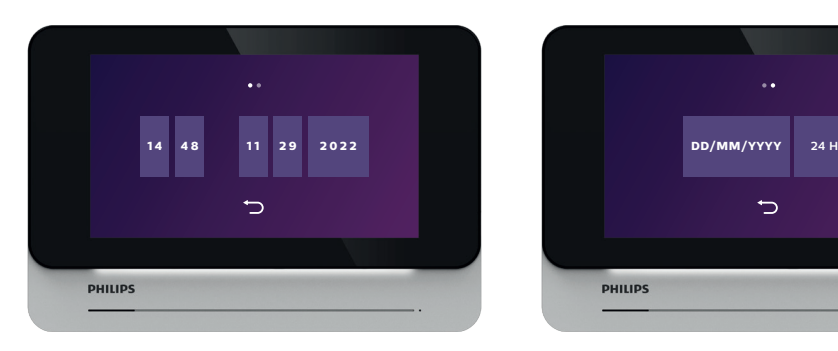

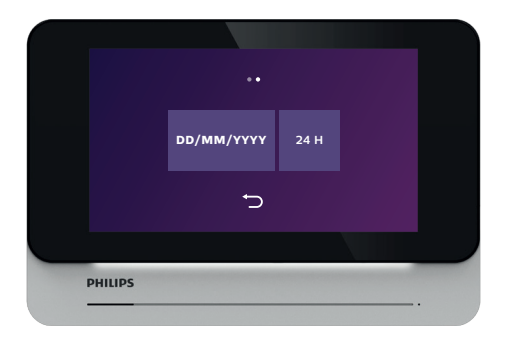

Ajuste de color, contraste y brillo de la imagen  $\mathbb{E}$ : al hacer clic en este símbolo, se muestra la imagen de la placa externa y el menú de ajuste:

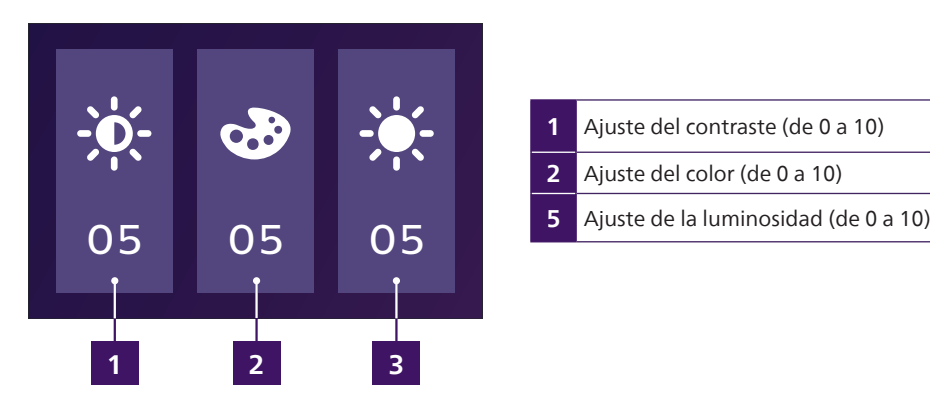

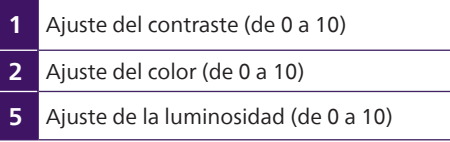

Reinicio del monitor<sup>O</sup>:

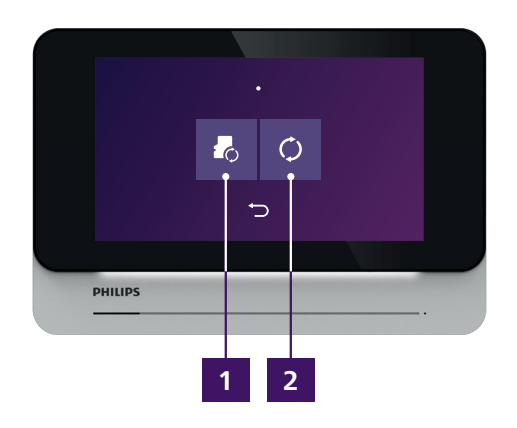

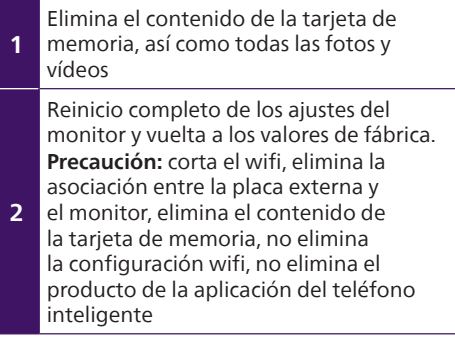

# **7. Uso**

## **7,1. Recepción de llamadas desde el monitor**

Cualquier llamada entrante hace sonar el monitor y los teléfonos inteligentes asociados.

• Si ha autorizado al monitor a grabar el paso de visitantes, el monitor tomará de 1 a 3 fotos, o un vídeo de 10 a 30 segundos (ajustable).

**Atención:** este contenido se almacena exclusivamente en el monitor, no se transfiere a través de Internet ni se accede a él desde un teléfono inteligente.

- Si ha configurado un retraso entre el timbre del monitor y el del teléfono inteligente, el teléfono inteligente notificará la llamada tras unos segundos.
- **Advertencia:** si la imagen de la placa externa ya se ha mostrado en el monitor o en uno de los teléfonos inteligentes asociados, la llamada no se transmitirá.

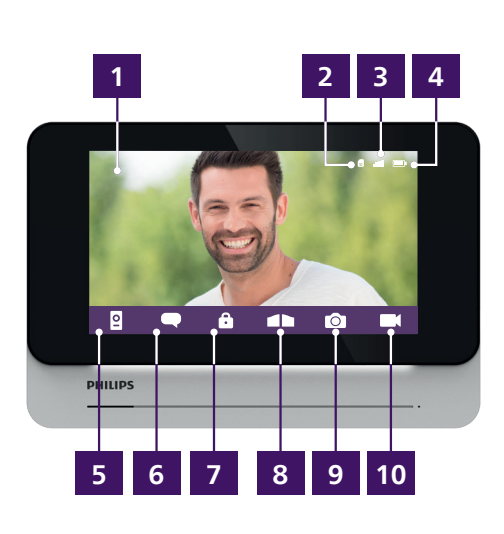

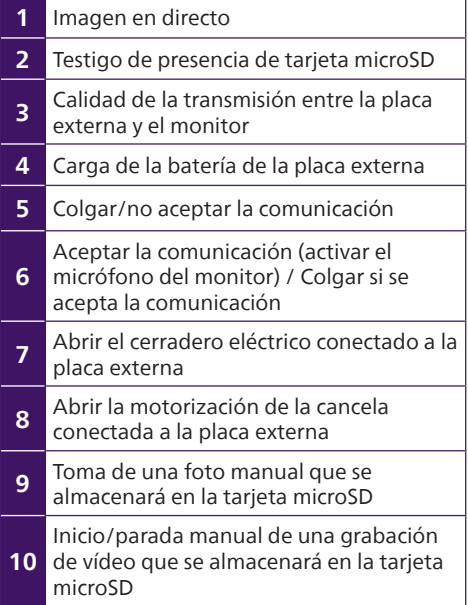

Si la pantalla muestra la siguiente indicación, ya hay una comunicación en curso con uno de los teléfonos inteligentes asociados:

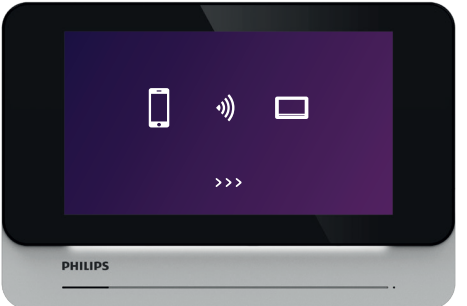

18 WelcomeEye Wireless / V6

## **7,2. Recepción de llamadas desde un teléfono inteligente**

Cualquier llamada entrante hace sonar el monitor y los teléfonos inteligentes asociados.

- Si ha configurado en el monitor un retraso entre el timbre del monitor y el del teléfono inteligente, el teléfono inteligente notificará la llamada unos segundos después que el monitor.
- El primero en aceptar la comunicación quitará a otros teléfono inteligentes o al monitor la posibilidad de responder.
- La pantalla es diferente dependiendo de si el teléfono inteligente está en espera o encendido, y de si la aplicación ya está iniciada o no

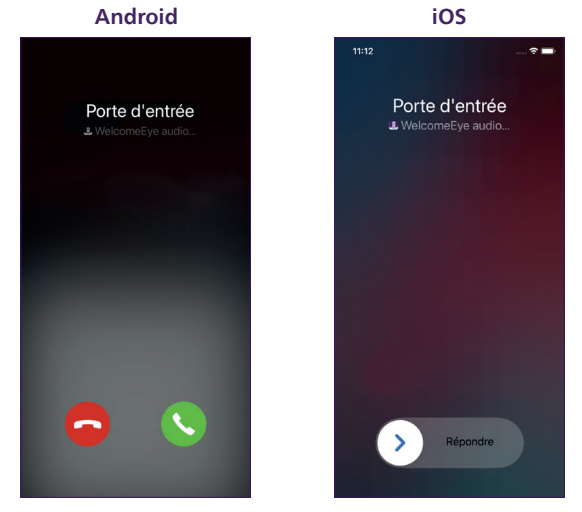

• Cuando responda a la llamada en su teléfono inteligente, el micrófono se apagará de forma predeterminada para darle la oportunidad de decidir si responder o no después de establecer la conexión con la imagen.

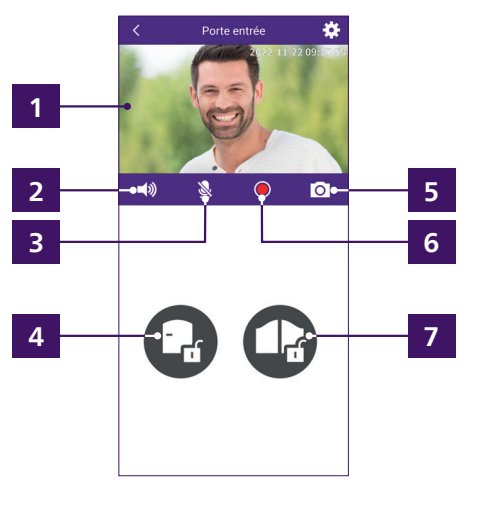

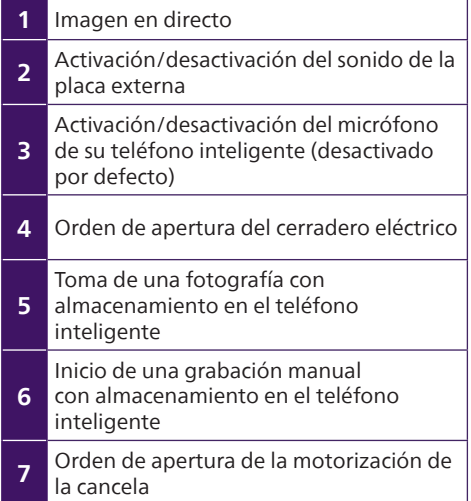

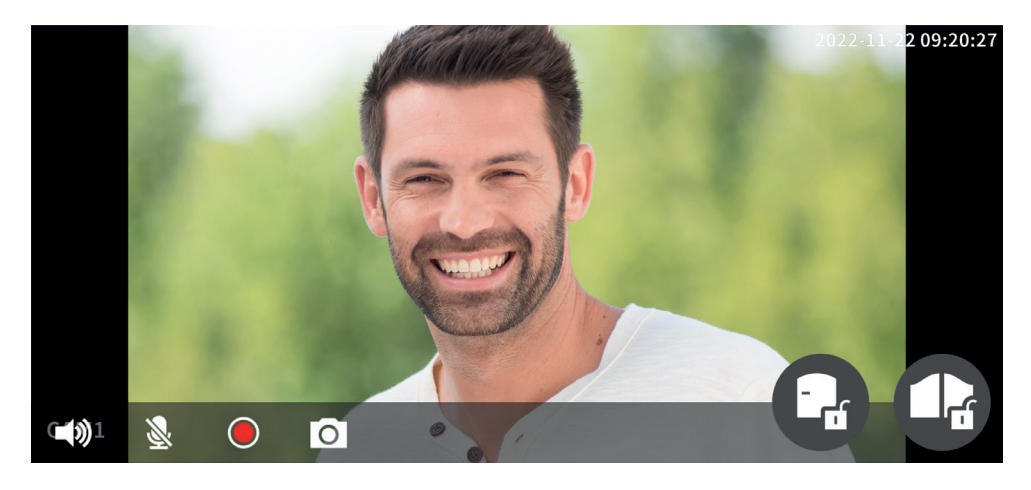

## **7,3. Acciones desde el monitor fuera de las llamadas**

Tras unos momentos de inactividad, el monitor entra sistemáticamente en modo en espera. Si hace clic en la pantalla, se mostrarán la fecha y la hora actuales.

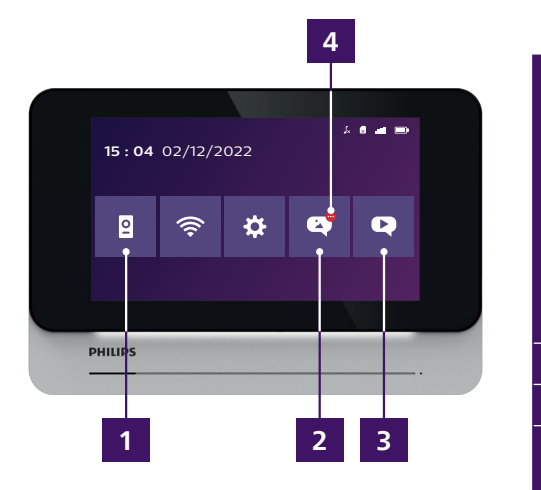

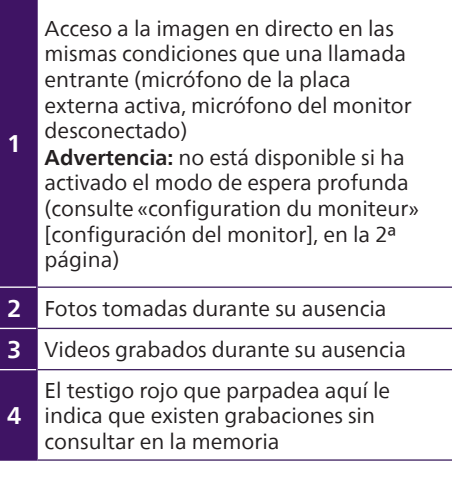

Para ver una foto o un vídeo del monitor, haga clic en el símbolo de la foto o del vídeo en la pantalla.

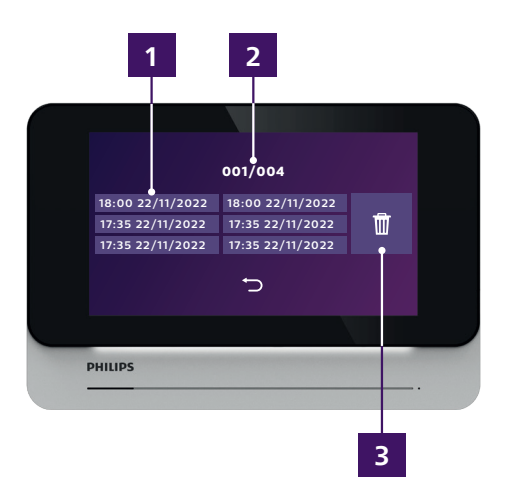

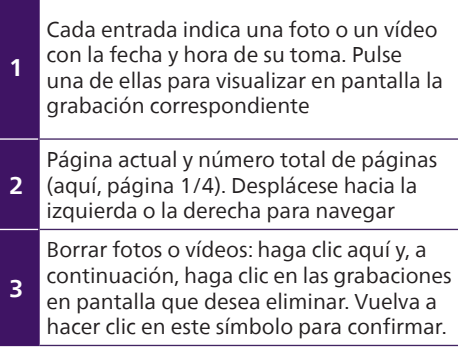

#### **7,4. Acciones desde un teléfono inteligente asociado fuera de las llamadas**

Puede acceder al registro de llamadas a distancia desde su aplicación haciendo clic en **Dans desde** la página principal de la aplicación:

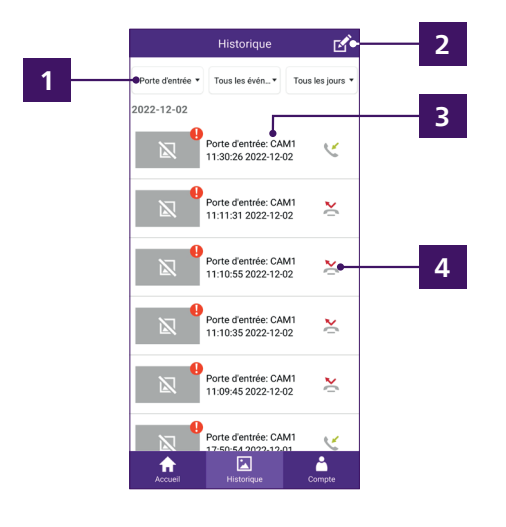

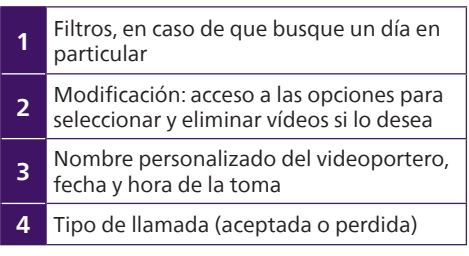

# **8. Carga de la batería**

La carga de la batería de la placa externa del videoportero se puede ver en la aplicación y en el monitor. Cuando sea necesario cargarlo, abra la placa externa para extraer la batería.

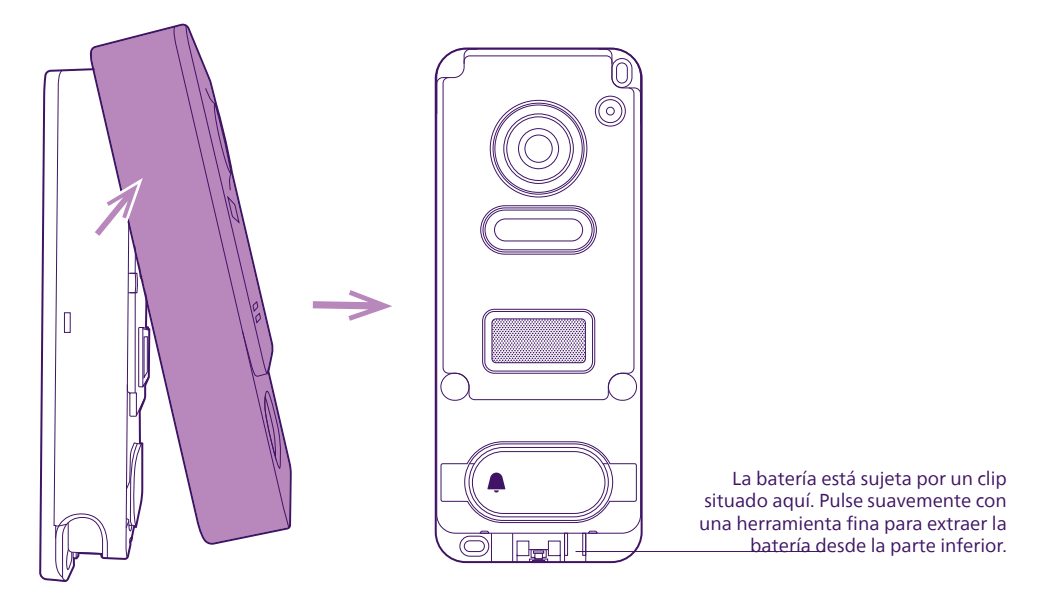

La batería se carga con el cable micro USB incluido y un cargador para teléfono móvil o bien el puerto USB de un ordenador.

La carga está indicada con un testigo luminoso:

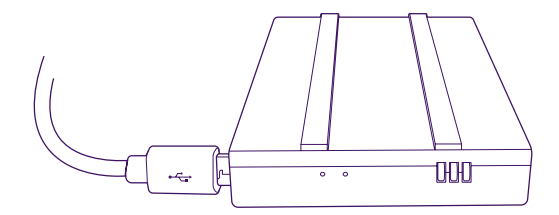

**Rojo:** carga en curso **Azul:** carga terminada

La autonomía de la batería es de aproximadamente 6 meses.

#### **Observación importante: numerosos factores pueden reducir la autonomía de la batería:**

- Uso repetido de la función de monitoreo (visualización de la imagen sin presencia de ningún visitante)
- Cantidad elevada de llamadas al día
- Uso elevado de la visión nocturna
- Distancia y naturaleza de los obstáculos entre la placa externa y el monitor

La carga completa de la batería tarda aproximadamente 5 horas, dependiendo del tipo de cargador utilizado.

# **9. Características técnicas**

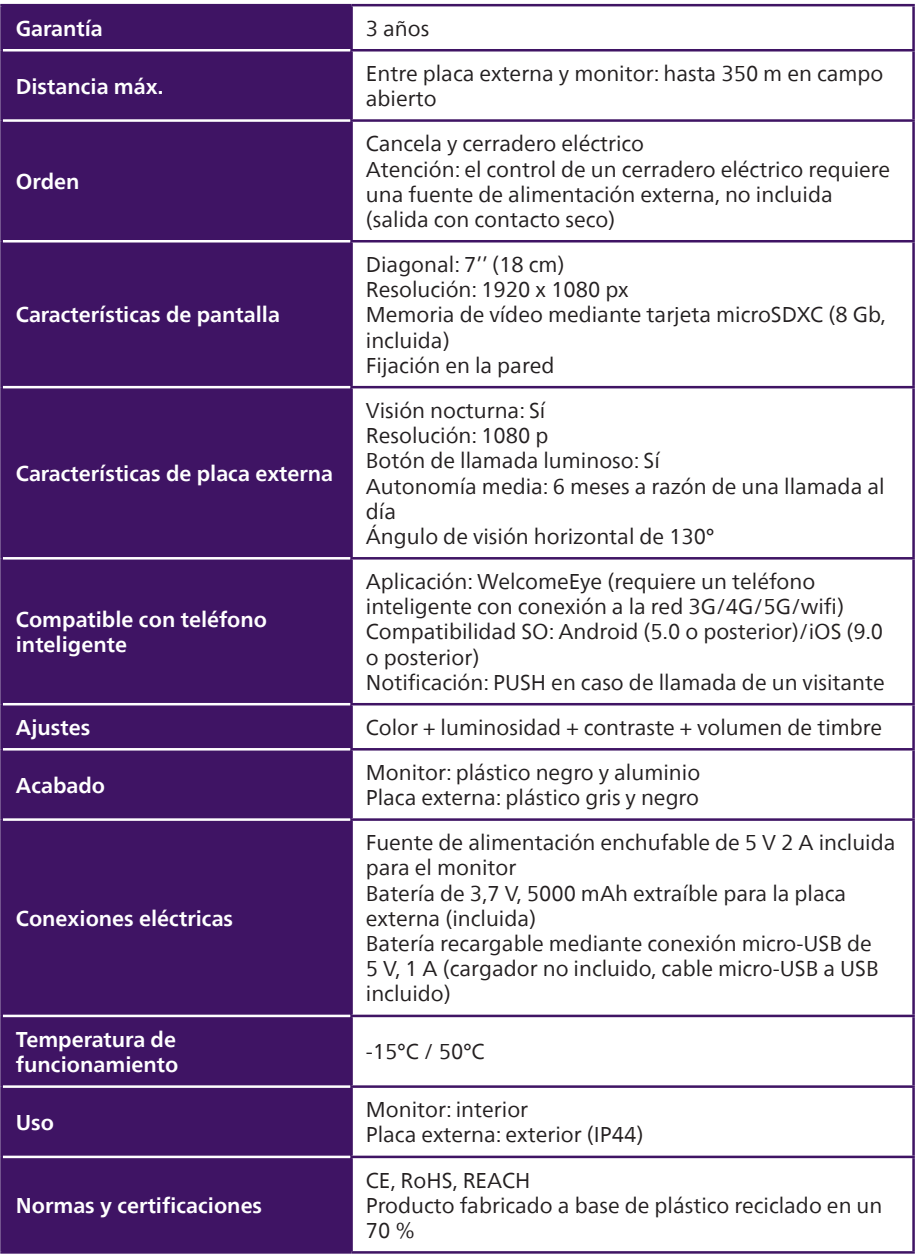

# **10. PREGUNTAS FRECUENTES - Problemas habituales y soluciones**

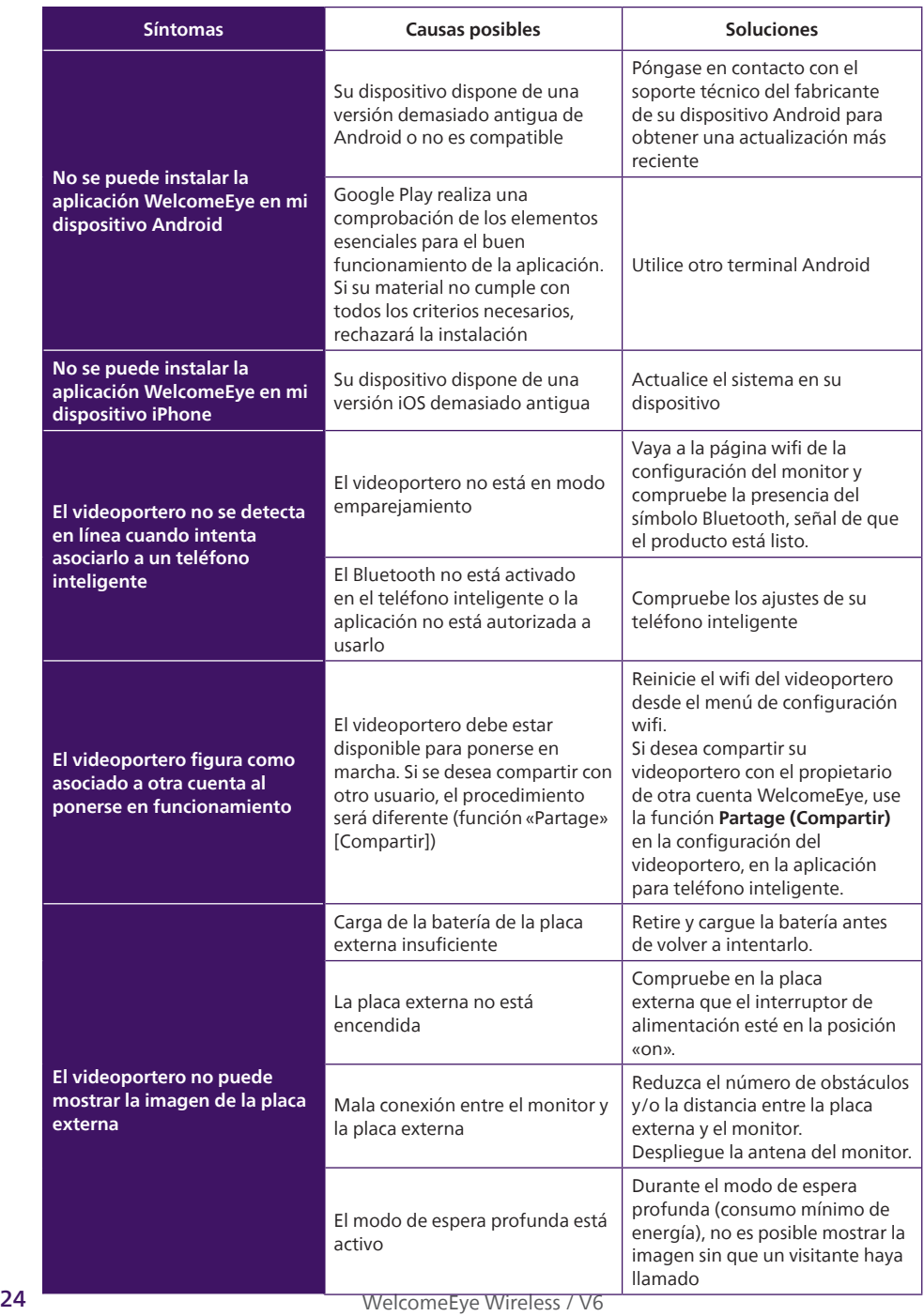

## **11. Asistencia técnica - Garantía**

Este aparato tiene garantía para las piezas y el mantenimiento en nuestros talleres.

La garantía no cubre los consumibles, como las pilas, ni los daños ocasionados por un uso incorrecto o una instalación incorrecta, la intervención de un tercero, el deterioro por golpe físico o cortocircuito, caída o fenómeno atmosférico.

- No cubrir el aparato
- Limpie únicamente con un trapo suave, no utilice disolventes. La garantía quedará anulada si desmonta las piezas. Antes de limpiarlo, apague el aparato.

**Atención:** No utilice ningún producto o solución de depuración carboxílica, alcohol o similar. Además de poder dañar el dispositivo, los vapores son también peligrosos para la salud y explosivos. No utilice ninguna herramienta que pueda conducir corriente (cepillo de metal, herramienta puntiaguda u otros) durante la limpieza.

#### **El tique de compra o la factura sirven para demostrar la fecha de compra.**

#### **Si lo necesita, puede encontrar los datos de contacto y los horarios de nuestros centros de asistencia técnica en la página web www.philips.com**

Para cualquier solicitud técnica relativa a los productos, el SPV está a su disposición de lunes a viernes, de 9 h a 12:30 h y de 14 h a 17:30 h en el número **00 800 15 97 53 21**

# **12. Medidas de seguridad**

Los daños provocados por el incumplimiento de lo estipulado en el manual tendrán como consecuencia la terminación de la garantía. No asumiremos responsabilidad alguna por los daños resultantes. No asumiremos ninguna responsabilidad por ningún tipo de daño, en los bienes o personas, provocado por una manipulación incorrecta o el incumplimiento de las instrucciones de seguridad.

Este producto ha sido fabricado respetando completamente las normas de seguridad. Para mantener este estado y garantizar el uso correcto del producto, el usuario deberá respetar las instrucciones y avisos de seguridad incluidos en el manual.

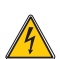

Este símbolo indica un riesgo de electrocución o de cortocircuito.

- Solo debe utilizar este producto con un nivel de voltaje comprendido entre: 100-240 voltios y 50- 60 hercios. No intente nunca utilizar este dispositivo con un nivel de voltaje distinto.
- Compruebe que todas las conexiones eléctricas del sistema cumplen las instrucciones de uso.
- En los establecimientos comerciales, compruebe que cumple con las normas de prevención de accidentes correspondientes a las instalaciones eléctricas.
- En las escuelas, equipos de formación, talleres, etc., se requiere la presencia de personal cualificado para el control del funcionamiento de los aparatos electrónicos.
- Respete los consejos de uso del resto de aparatos asociados al sistema.
- Póngase en contacto con una persona experimentada en caso de que tenga dudas sobre el modo de funcionamiento o la seguridad de los aparatos.
- No conecte ni desconecte nunca los aparatos eléctricos con las manos mojadas. Durante la instalación de este producto, compruebe que los cables de alimentación no corren peligro de sufrir daños.
- Un dispositivo de corte (interruptor seccionador, disyuntor, dispositivo equivalente) rápidamente accesible debe incorporarse en la instalación del cableado del edificio para el material conectado

en el domicilio a la red.

- Conserve una distancia mínima alrededor del aparato para garantizar una ventilación suficiente.
- La ventilación no debe impedirse cubriendo la apertura de ventilación con ningún objeto tipo papel de periódico, mantel, cortina, etc.
- No se debe colocar sobre el aparato ninguna fuente de llama abierta, como por ejemplo una vela encendida.
- Respetar la temperatura de funcionamiento del producto.
- No deben colocarse objetos llenos de líquido, como jarrones, sobre el aparato.

# **13. Aviso FCC/CE**

**Nota:** Este equipo ha sido probado y ha resultado conforme con los límites de un dispositivo de Clase B, en cumplimiento de las normas europeas vigentes. Estos límites están diseñados para aportar una protección razonable contra las interferencias en una instalación residencial. Este equipo usa y puede emitir una energía de frecuencia de radio y si no se instala ni se usa siguiendo las instrucciones, puede provocar interferencias en las comunicaciones por radio.

Sin embargo, no hay ninguna garantía de que no se produzcan interferencias en una instalación en particular. Si este equipo provoca interferencias en la recepción de radio o de TV, hecho que se puede determinar poniendo el equipamiento en marcha o parándolo, se anima al usuario a que intente rectificar las interferencias adoptando al menos una de las siguientes medidas:

- Reorientar o desplazar la antena receptora
- Aumentar la distancia entre el equipo y el receptor
- Conectar el equipo a una toma que forme parte de un circuito diferente al que esté conectado el receptor

## **14. Declaración de conformidad**

CON la directiva RED

AVIDSEN declara bajo su entera responsabilidad que el equipo designado a continuación:

Videoportero inalámbrico-WelcomeEye Wireless DES9920WDP 531039

Cumple con la Directiva RED 2014/53/UE y que su conformidad se ha evaluado según las normas aplicables vigentes:

- EN 62368-1 :2020+A11 :2020
- EN 62311 :2020
- EN 301 489-1 V2.2.3 (2019-11)
- EN 301 489-17 V3.2.4 (2020-09)
- $\bullet$  FN 301 489-3 V2.1.1 (2019-03)
- EN 55032: 2015 + A1: 2020
- EN 55035 :2017+A11 :2020
- EN 61000-3-3:2013+A2:2021+AC:2022-01
- EN 300328 V2.2.2 (2019-07)
- EN 300 440 V2.2.1 (2018-07)
- EN 301893 V2.1.1 (2017-05)

Firmado por Alexandre Chaverot, presidente, en nombre de Avidsen 19 avenue Marcel Dassault, 37200 Tours, Francia EN Tours, a 15/12/2022

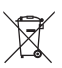

**FR -** Ne jetez pas les piles et les appareils hors d'usage avec les ordures ménagères. Les substances dangereuses qu'ils sont susceptibles de contenir peuvent

nuire à la santé et à l'environnement. Faites reprendre ces appareils par votre distributeur ou utilisez les moyens de collecte sélective mise à votre disposition par votre commune. Directive WEEE 2012/19/EU

**EN -** Don't throw batteries or out of order products with the household waste (garbage). The dangerous substances that they are likely to include may harm health or the environment. Make your retailer take back these products or use the selective collect of garbage proposed by your city. Directive WEEE 2012/19/EU

**NL -** De lege batterijen en oude apparaten niet met het huisvuil meegeven: deze kunnen gevaarlijke stoffen bevatten die de gezondheid en het milieu schaden. De oude apparaten door uw distributeur laten innemen of de gescheiden vuilinzameling van uw gemeente gebruiken. Directive WEEE 2012/19/EU

**DE -** Verbrauchte Batterien und nicht mehr benützte Geräte sind Sondermüll. Sie enthalten möglicherweise gesundheits- und umweltschädliche Substanzen. Geben Sie alte Geräte zur fachgerechten Entsorgung beim Gerätehändler ab bzw. benutzen Sie die örtlichen Recyclinghöfe. Directive WEEE 2012/19/EU

**ES -** No tire las pilas ni los aparatos inservibles con los residuos domésticos, ya que las sustancias peligrosas que puedan contener pueden perjudicar la salud y al medio ambiente. Pídale a su distribuidor que los recupere o utilice los medios de recogida selectiva puestos a su disposición por el ayuntamiento. Directive WEEE 2012/19/EU

**PT -** Não junte as pilhas nem os aparelhos que já não se usam com o lixo caseiro. As substâncias perigosas que ambos podem conter podem ser prejudiciais para a saúde e para o ambiente. Entregue esses aparelhos ao seu lixeiro ou recorra aos meios de recolha selectiva ao seu dispor. Directive WEEE 2012/19/EU

**IT -** Non gettare le pile e le apparecchiature fuori uso insieme ai rifiuti domestici. Le sostanze dannose contenute in esse possono nuocere alla salute dell'ambiente. Restituire questo materiale al distributore o utilizzare la raccolta differenziata organizzata dal comune. Directive WEEE 2012/19/EU

**PL -** Nie wyrzucać zużytych baterii i zepsutych urządzeń do śmieci. Substancje niebezpieczne, które mogą zawierać są szkodliwe dla zdrowia i środowiska. Urządzenia należy zwrócić do dystrybutora lub wykorzystać system zbiórki selektywnej dostępny na terenie gminy. Dyrektywa WEEE 2012/19/EU

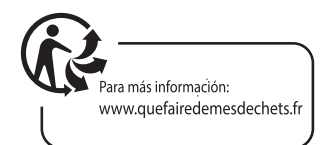

**FR -** Ce symbole indique que l'appareil s'installe et s'utilise uniquement à l'intérieur

- **EN -** This symbol indicates that the device must only be installed and used indoors
- **NL -** Dit symbool betekent dat het apparaat alleen binnen mag worden geïnstalleerd en gebruikt
- **DE -** Dieses Symbol zeigt an, dass das Gerät nur innen installiert und verwendet wird
- **ES -** Este símbolo indica que el aparato se instala y utiliza únicamente en el interior
- **PT -** Este símbolo indica que o aparelho só pode ser instalado e usado em interiores
- **IT -** Questo simbolo indica che l'apparecchio si installa e si utilizza unicamente all'interno
- **PL -** Ten symbol wskazuje, iż urządzenie przeznaczone jest wyłącznie do montażu i użytku wewnętrznego

**FR -** La protection des appareils qui portent ce symbole est assurée par une double isolation et ne requiert pas de branchement de sécurité à la terre/masse électrique.

**EN -** The protection of devices bearing this symbol is guaranteed by double insulation, they do not require a safety connection to electrical earth.

**NL -** Apparatuur die voorzien is van dit symbool, wordt beschermd door een dubbele isolatie en vereist geen beveiligde elektriciteitsaansluiting op de aarde/massa.

**DE -** Der Schutz der dieses Symbol tragenden Geräte wird durch eine zweifache Isolation gewährleistet und erfordert keinen elektrischen Schutzanschluss an Erde/Masse.

**ES -** La protección de los aparatos que llevan este símbolo está garantizada por un doble aislamiento y no requiere una conexión de seguridad a tierra/masa eléctrica.

**PT -** A proteção dos aparelhos que contêm este símbolo é assegurada através de isolação dupla e não necessita de ligações de segurança à terra/massa elétrica.

**IT -** La protezione delle apparecchiature che riportano questo simbolo è garantita da un doppio isolamento e non necessita di messa a terra/collegamento a massa.

**PL -** Urządzenia oznaczone takim symbolem są chronione podwójną izolacją i nie wymagają one bezpiecznego podłączenia do uziemienia/masy.

- **FR** Courant continu
	- **EN -** Direct Current
	- **NL** Draaistroom
	- **DE -** Gleichstrom
	- **ES -** Corriente continua
	- **PT -** Corrente contínua
	- **IT** Corrente continua
	- **PL -** Prąd stały

**FR -** Courant alternatif

- **EN -** Alternating Current
- **NL -** Gelijkstroom
- **DE -** Wechselstrom
- **ES -** Corriente alterna **PT -** Corrente alterna
- **IT -** Corrente alternata
- 
- **PL -** Prąd zmienny

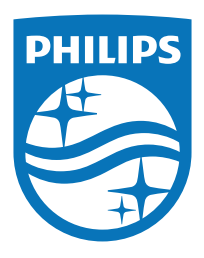

Para obtener ayuda, visite: www.philips.com/support

2023©Avidsen. Todos los derechos reservados. Philips y el emblema del escudo de Philips son marcas registradas de Koninklijke Philips N.V. y se utilizan bajo licencia. Este producto ha sido fabricado y se vende bajo la responsabilidad de AVIDSEN SAS, y AVIDSEN SAS es el garante en relación con este producto.